宁波职业技术学院校外访客申请操作说明

1.微信扫码关注"平安宁职"公众号

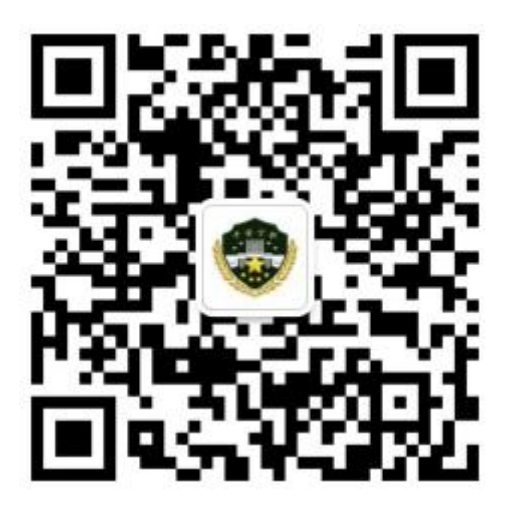

⒉点击"校外访客"填写相关信息,点击提交后,等待审核。 相关部门负责人需进行审核。

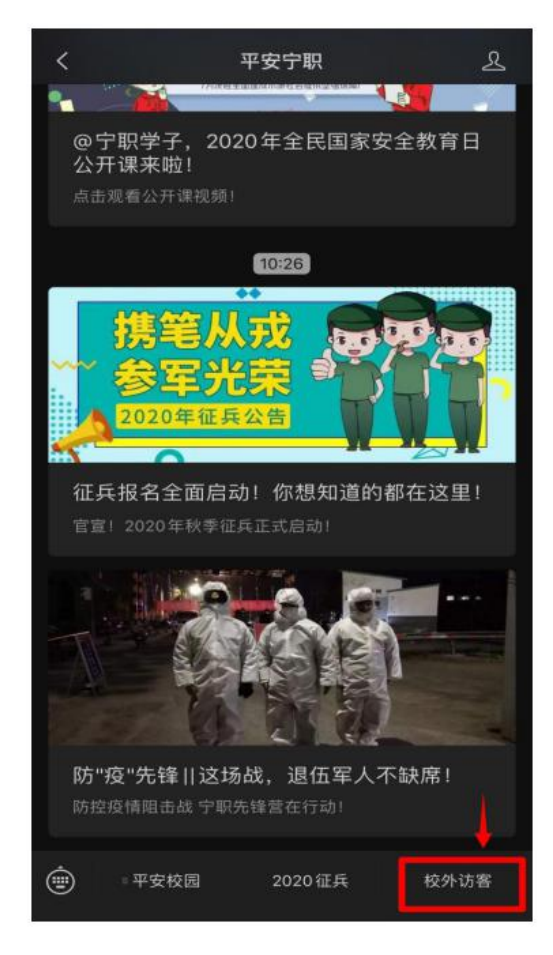

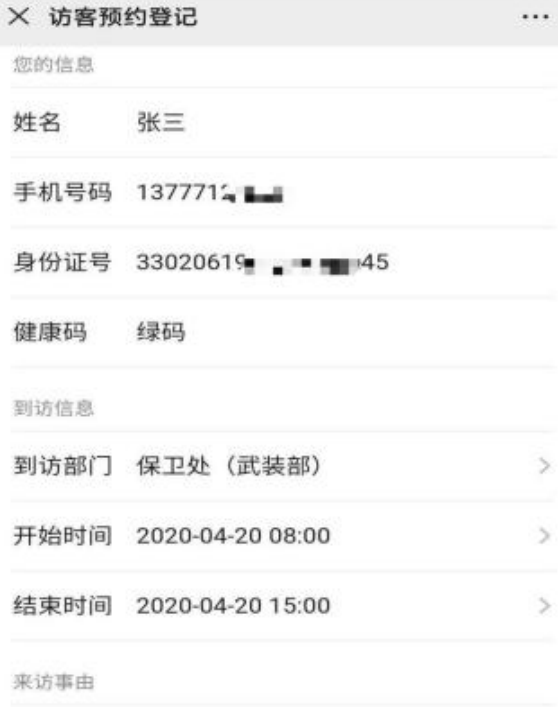

沟通校外访客预约系统事宜

提交

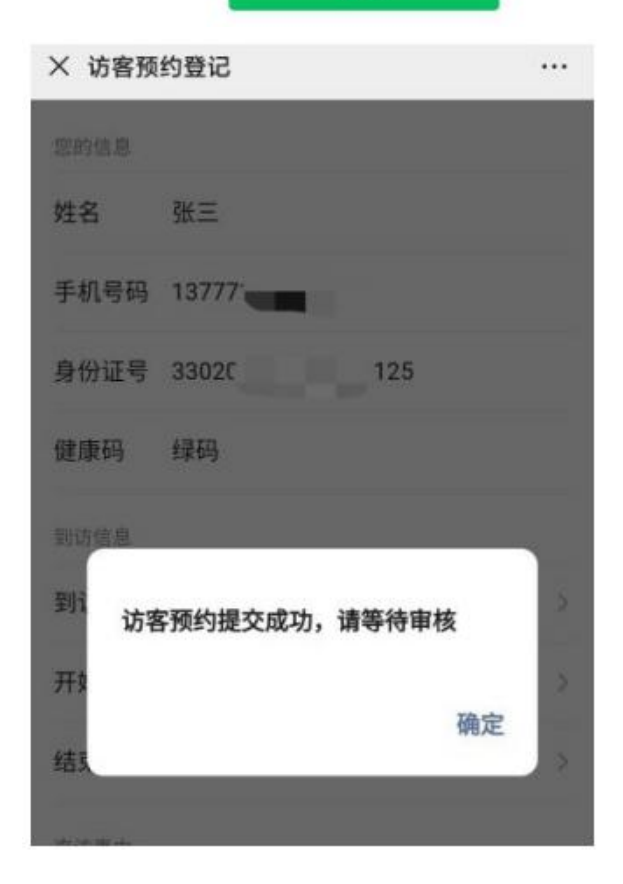

3.相关部门负责人审核后,访客将收到短信通知,告知审核 结果。

## 宁波职业技术学院  $\overline{\phantom{0}}$ 106509712041501

 $\vdots$ 

12:26

【宁波职业技术学院】张三您好,您 的预约申请已审核通过, 请按照预 约时间准时到校 (在校门口使用微 信刷码进校) 并配合安保人员进行 检查, 谢谢!我们期待您的光临!

4.访问申请通过之后,访客按照申请时间前往宁波职业技术 学院。到校园门卫处,扫码入校,通过申请的访客扫码后将 显示蓝色界面,并向门岗人员出示"甬行码"绿码,方可入 校。

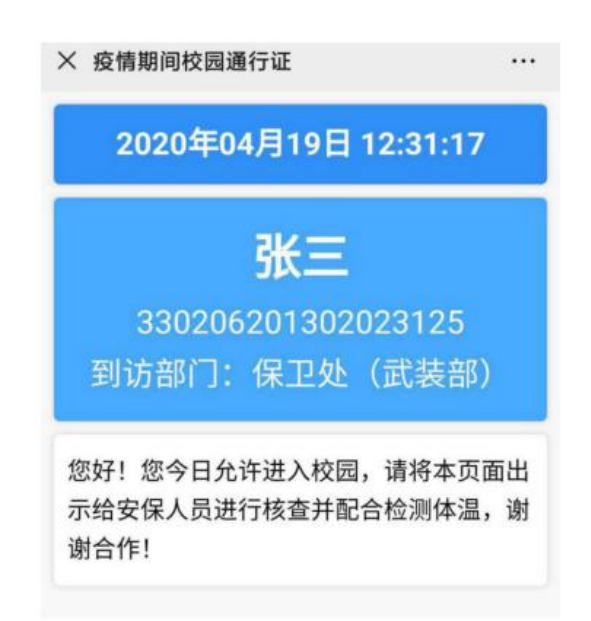